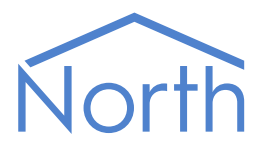

# The JSONNotify Driver

The JSONNotify driver provides a web-based method to push data from the North device, allowing you to receive information from it. Provide a URL, select when and how you want that URL to receive data, and the driver will send it. Available for Commander and ObSys.

This document relates to JSONNotify driver version 2.0

Please read the *Commander Manual* or *ObSys Manual* alongside this document, available from *[www.northbt.com](http://www.northbt.com/)*

### Contents

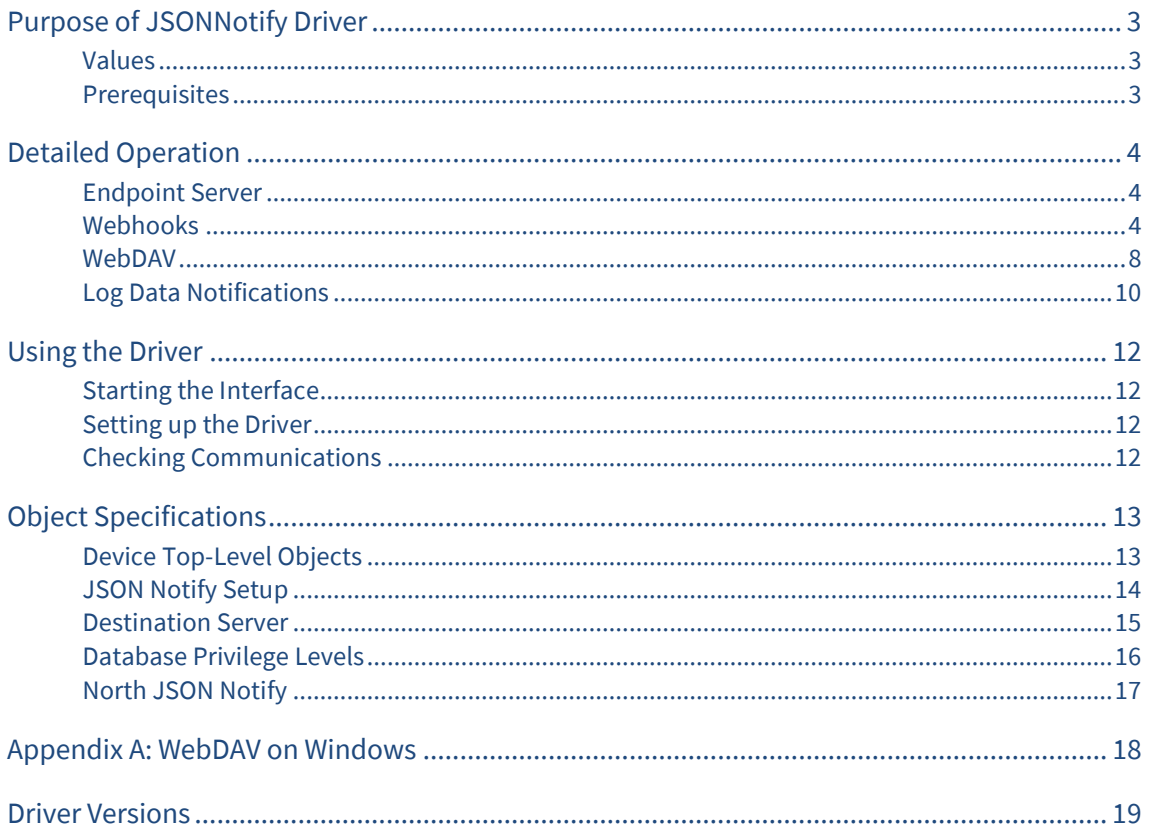

# <span id="page-2-0"></span>Purpose of JSONNotify Driver

The JSONNotify driver provides a web-based method to push data from the North device, allowing you to receive information from it. Provide a URL, select when and how you want that URL to receive data, and the driver will send it.

Use this web service to integrate data collected using North interface technology directly into your own application. The service sends data off-site to your server, bypassing the need for inbound firewall rules or VPNs.

The JSONData driver is also available, providing a web-based API for your application to request and adjust information from the North device.

### <span id="page-2-1"></span>Values

JSONNotify presents values from the North device's Essential Data and Extra Data. Essential Data contains 640 values on Commander, and 1280 values on ObSys. If necessary, start the Extra Data interface (which requires an interface licence) for an additional 1024 values. Access to these values can be controlled by configuring privilege levels within the driver.

The driver sends these values using one of the following protocols:

- Webhooks as a value updates in Essential Data or Extra Data, these updated values are sent in near real-time; or all values can be sent periodically in JSON format
- WebDAV all values are sent periodically in CSV format
- Log data notifications periodically, all log-enabled values are sent in CSV format

### <span id="page-2-2"></span>Prerequisites

The Essential Data module should be configured. The JSONNotify driver requires Essential Data v3.0 (build 01/09/2015) or later.

The North device should have a DNS Server address and Gateway address configured.

# <span id="page-3-0"></span>Detailed Operation

### <span id="page-3-1"></span>Endpoint Server

When an event occurs, the driver sends an HTTP request to the URL you've specified. If that URL is unavailable or takes too long to respond, the driver will cancel the request and try again a minute later.

The endpoint server must be HTTP 1.1 compatible, and support chunked transfer encoding.

Configure the URL using the Server DNS, Server Port, and Server Resource Name objects. The resource name supports variables; these can be used to dynamically change the URL to include the date, time, or notify of a database revision.

The following variables may be included in the server resource name:

• North device's serial number

• Flag indicating database structure has changed

- North device label
- Current date

• Data format – e.g. 'csv' or 'json'

• Current time

#### **Security**

To protect your API endpoint from unauthorised requests, there are two ways that JSONNotify can identify itself with your application:

- HTTP Basic authentication authorize an individual request for data
- API key a fixed key included in the URL

The driver supports HTTP URLs only, with a selectable TCP port number. HTTPS is not supported.

### <span id="page-3-2"></span>Webhooks

Webhooks let you easily add push notifications to your own applications. A Webhook is an HTTP POST callback request in JSON format sent to a URL of your choice in response to an event occurring.

JSONNotify sends a Webhook containing only relevant values when the following event occurs:

• A value changes in Essential Data or Extra Data

JSONNotify sends a Webhook containing all database values when any of the following events occur:

- Timer expires use to resynchronize all data at midnight for example
- Alarm message received
- Database structure changes

#### Request Format

The driver sends an HTTP POST request with several parameters, as documented below. Parameters are formatted as JSON objects with UTF-8 character encoding (application/json; charset=utf-8).

The driver will close the connection after sending the request. No response is required.

Body

```
{
    "version": number,
    "id": string,
    "label": string,
    "date": string,
    "revision": number,
```

```
 "obj": [
       {
          "oid": number,
          "type": string,
          "value": various,
           "updated": string,
           "isUnreliable": boolean,
           "isOutRange": boolean,
          "label": string
       }, ...
    ]
}
```
#### Parameters

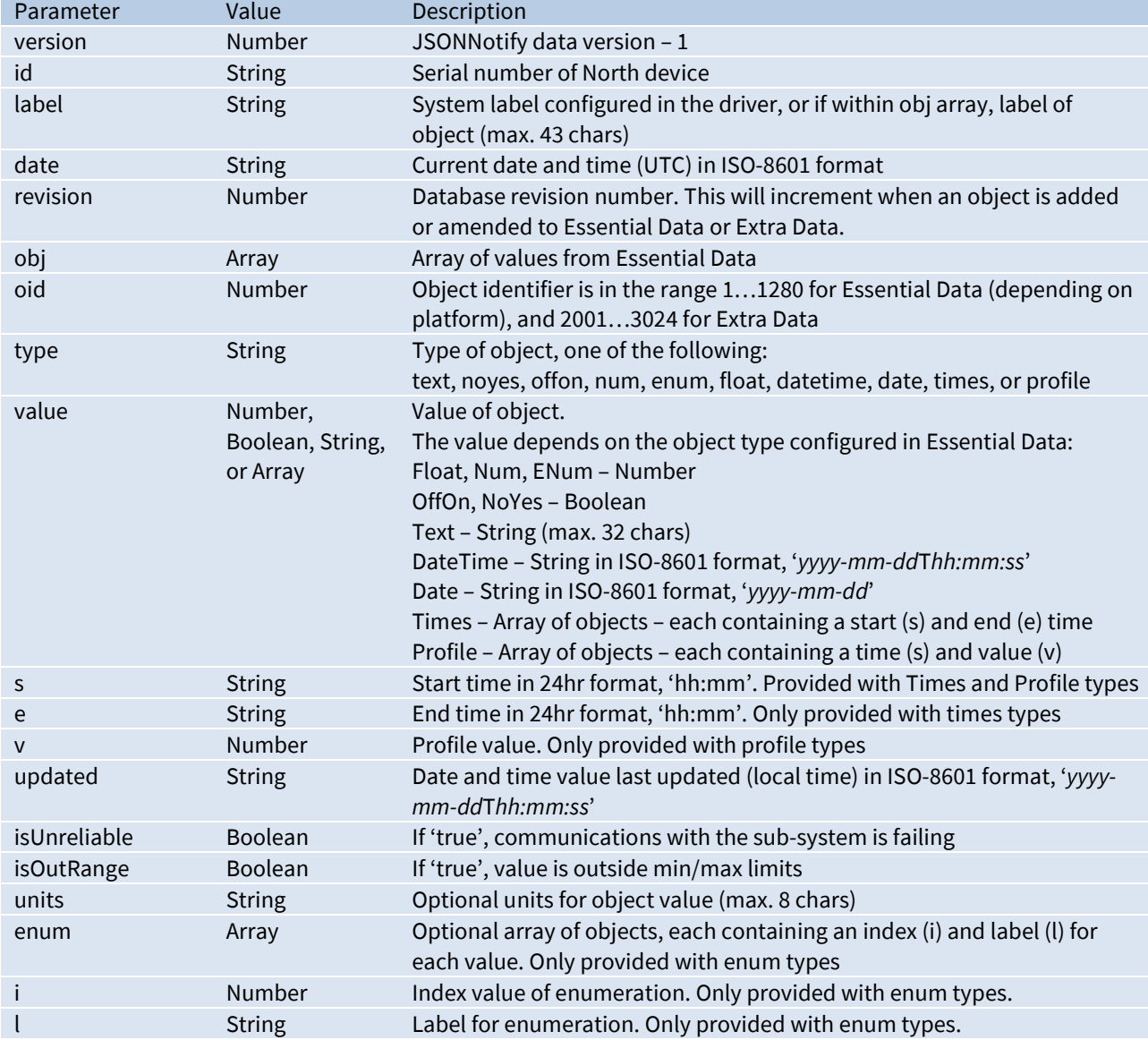

#### Example

In this Webhooks example, JSONNotify sends all the data available as a timer event occurred.

```
POST /websocket/endpoint?id=99999998&apiKey=49B4C0DEA67 HTTP/1.1
Host: test.northbt.com
Transfer-Encoding: chunked
Content-Type: application/json; charset=utf-8
Connection: close
```

```
 "version": 1,
 "id": "99999999",
 "label": "North JSON Notify",
 "date": "2014-01-01T00:00:00Z",
 "revision": 1,
 "obj": [
   {
      "oid": 17,
      "type": "float",
      "value": 12.3,
      "updated": "2013-12-31T23:40:16",
      "isUnreliable": false,
      "isOutRange": false,
      "units": "W",
      "label": "UPS Status - Load power"
   },
   {
      "oid": 18,
      "type": "num",
      "value": 43,
      "updated": "2013-11-16T14:32:28",
      "isUnreliable": true,
      "isOutRange": false,
      "units": "mins",
      "label": "UPS Status - Battery Time Left"
   },
   {
      "oid": 19,
      "type": "enum",
      "value": 1,
      "enum": [{"i": 1, "l": "Healthy"}, {"i": 2, "l": "Replace"}],
      "updated": "2013-12-31T23:40:16",
      "isUnreliable": false,
      "isOutRange": false,
      "label": "UPS Status - Battery"
   },
   {
      "oid": 20,
      "type": "noyes",
      "value": false,
      "updated": "2013-12-31T23:40:16",
      "isUnreliable": false,
      "isOutRange": false,
      "label": "UPS Status - Test"
   },
   {
      "oid": 21,
      "type": "text",
      "value": "Smart-UPS 450",
      "updated": "2013-12-31T23:32:27",
      "isUnreliable": false,
      "isOutRange": false,
      "label": "UPS Status - Model"
   },
   {
      "oid": 22,
      "type": "datetime",
```
"value": "2014-01-01T00:00:00",

{

```
 "updated": "2014-01-01T00:00:00",
          "isUnreliable": false,
          "isOutRange": false,
          "label": "UPS Status - Date"
       },
       {
          "oid": 24,
 "type": "times",
 "value": [{"s": "00:00", "e": "08:30"}, {"s": "18:00", "e": "24:00"}],
          "updated": "2013-12-31T23:40:17",
          "isUnreliable": false,
          "isOutRange": false,
          "label": "UPS Status - Alarm"
       },
       {
          "oid": 28,
          "type": "profile",
          "value": [{"s": "00:00", "v": 18}, {"s": "09:00", "v": 21}],
          "updated": "2013-12-31T23:40:18",
          "isUnreliable": false,
          "isOutRange": false,
          "label": "UPS Status - Setpoint"
       }
   ]
}
```
### <span id="page-7-0"></span>WebDAV

The WebDAV protocol allows you to manage files on a web server. JSONNotify implements the HTTP PUT request to create a file in CSV format at a URL of your choice.

JSONNotify creates a file containing all database values when any of the following events occur:

- Timer expires
- Alarm message received
- Database structure changes

#### Request Format

The driver sends an HTTP PUT request containing a comma-separated value (CSV) file, starting with a four-line header followed by the data.

The driver will close the connection after sending the request. No response is required.

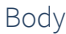

```
#id,id
#label,devLabel
#date,date
Label,Value,Units,State,Updated,Type,Params
label,value,units,state,updated,type,params
label,value,units,state,updated,type,params
...
```
#### Parameters

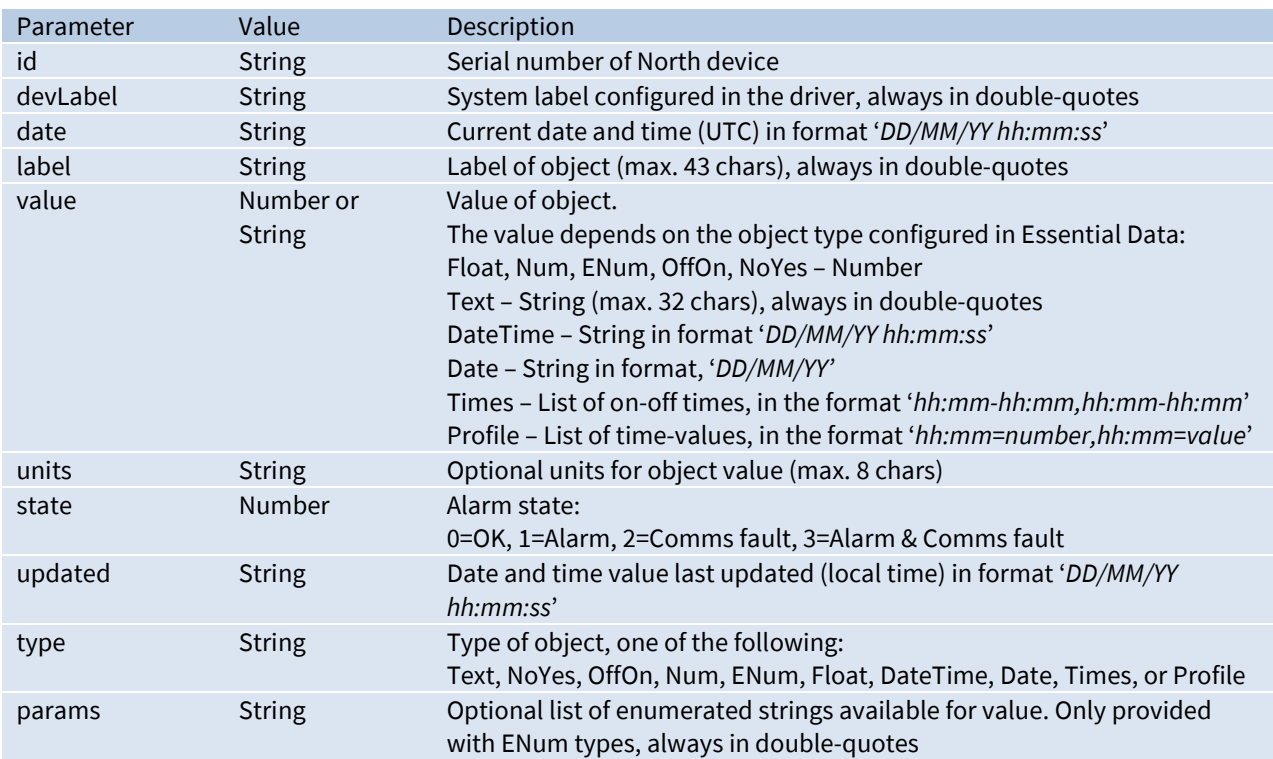

#### Example

In this WebDAV example, JSONNotify sends the data as a CSV file.

PUT /webdav/endpoint/file.csv HTTP/1.1 Host: test.northbt.com Transfer-Encoding: chunked Content-Type: text/csv; charset=iso-8859-1 Connection: close #id,99999999 #label,North JSON Notify #date,01/01/14 00:00:00 Label,Value,Units,State,Updated,Type,Params "UPS Status - Load power",12.3,W,0,31/12/13 23:40:16,Float, "UPS Status - Battery Time Left",43,mins,2,16/11/2013 14:32:28,Num, "UPS Status - Battery",1,,0,31/12/13 23:40:16,ENum,",Healthy,Replace" "UPS Status - Test",0,,0,31/12/14 23:40:16,NoYes, "UPS Status - Model","Smart-UPS 450",,0,31/12/13 23:32:27,Text, "UPS Status - Date",01/01/14 00:00:00,,0, 01/01/14 00:00:00,DateTime, "UPS Status - Alarm","00:00-08:30,18:00-24:00",,0,31/12/13 23:40:17,Times, "UPS Status - Setpoint","00:00=18,09:00=21",,0,31/12/13 23:40:18,Profile,

### <span id="page-9-0"></span>Log Data Notifications

The Log Data protocol allows you to receive a list of logged values periodically, for appending to a file. A Log Data notification is an HTTP POST request in CSV format sent to a URL of your choice.

JSONNotify sends a single line containing all log-enabled database values when any of the following events occur:

- Timer expires
- Alarm message received
- Database structure changes

#### Request Format

The driver sends an HTTP POST request containing a single comma-separated value (CSV) line. Only values from Essential Data, with data log enabled set to 'yes', are included.

When sending the first notification, or when the database structure has changed, a three-line header is included. An option to always send the header is also available.

The driver will close the connection after sending the request. No response is required.

Body

```
#id,id
#label,devLabel
Date,label,label,label,label,label,label...
date,value,value,value,value,value,value...
```
#### Parameters

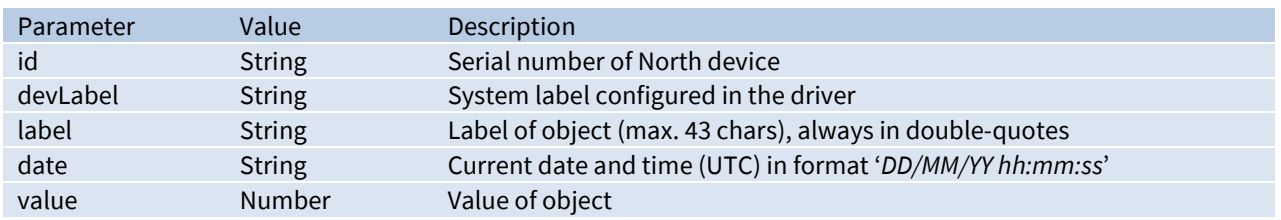

#### Example

In the Log Notification example, JSONNotify initially sends the following request. As this is the first notification since the database structure has changed, the header is included.

```
POST /log/endpoint/line.csv HTTP/1.1
Host: test.northbt.com
Transfer-Encoding: chunked
Content-Type: text/csv; charset=iso-8859-1
Connection: close
#id,99999999
#label,North JSON Notify
Date,"UPS Status - Load power","UPS Status - Battery Time Left"
01/01/14 00:00:00,12.3,43
```
Following this, only the values are sent.

POST /log/endpoint/line.csv HTTP/1.1 Host: test.northbt.com Transfer-Encoding: chunked Content-Type: text/csv; charset=iso-8859-1 Connection: close

01/01/14 00:05:00,15.6,43

# <span id="page-11-0"></span>Using the Driver

On ObSys and Commander, the JSONNotify driver is pre-installed. Once started, you will need to set up the driver before it can communicate with an HTTP endpoint.

### <span id="page-11-1"></span>Starting the Interface

- To start an interface using the JSONNotify driver, follow these steps:
	- → **Start Engineering** your North device using ObSys
	- Navigate to **Configuration, Interfaces,** and set an unused **Interface** to 'JSONNotify' to start the particular interface
	- $\rightarrow$  Navigate to the top-level of your North device and re-scan it

The driver setup object (M*c*), labelled **JSON Notify Setup**, should now be available. If this object is not available, check an interface licence is available and the driver is installed.

### <span id="page-11-2"></span>Setting up the Driver

- $\Box$  To set up the driver, follow these steps:
	- Navigate to the **JSON Notify Setup** object (M*c*). For example, if you started interface 1 with the driver earlier, then the object reference will be 'M1'
	- $\rightarrow$  Set **Notification Type** to the method supported by your HTTP endpoint
	- Navigate to **Destination Server**(N) and set **Server IP/DNS, Server Port** and **Server Resource Name** objects to the URL that will receive information.

### <span id="page-11-3"></span>Checking Communications

After configuring Essential Data or Extra Data, the driver will automatically send information to the URL.

Use the driver objects **Destination Available** (DS) and **Last Response Code** (LRC) to check if information was received successfully.

# <span id="page-12-0"></span>Object Specifications

Once an interface is started, one or more extra objects become available within the top-level object of the device. As with all North objects, each of these extra objects may contain sub-objects, (and each of these may contain sub-objects, and so on) - the whole object structure being a multi-layer hierarchy. It is possible to navigate around the objects using the ObSys Engineering Software.

Each object is specified below, along with its sub-objects.

### <span id="page-12-1"></span>Device Top-Level Objects

When an interface is started using the JSONNotify driver, the objects below become available within the top-level object of the device. For example, if interface 1 is started, then the object reference 'M1' becomes available.

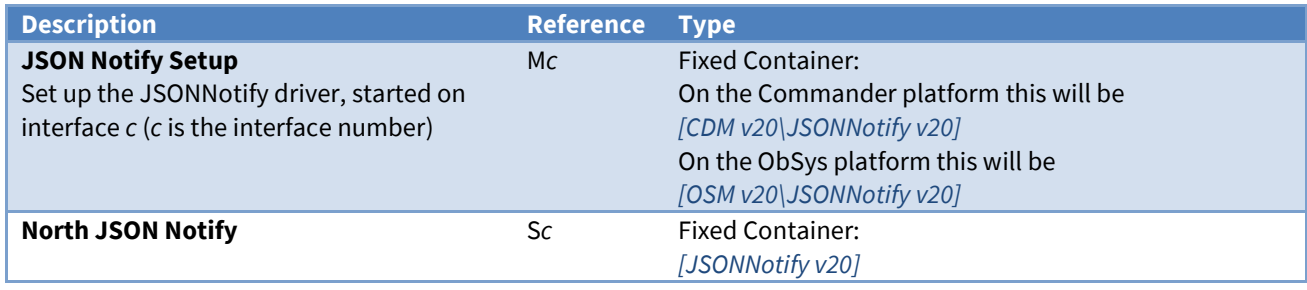

# <span id="page-13-0"></span>JSON Notify Setup

Object Type: [OSM v20\JSONNotify v20] Object Type: [CDM v20\JSONNotify v20]

#### The JSONNotify driver contains the following objects.

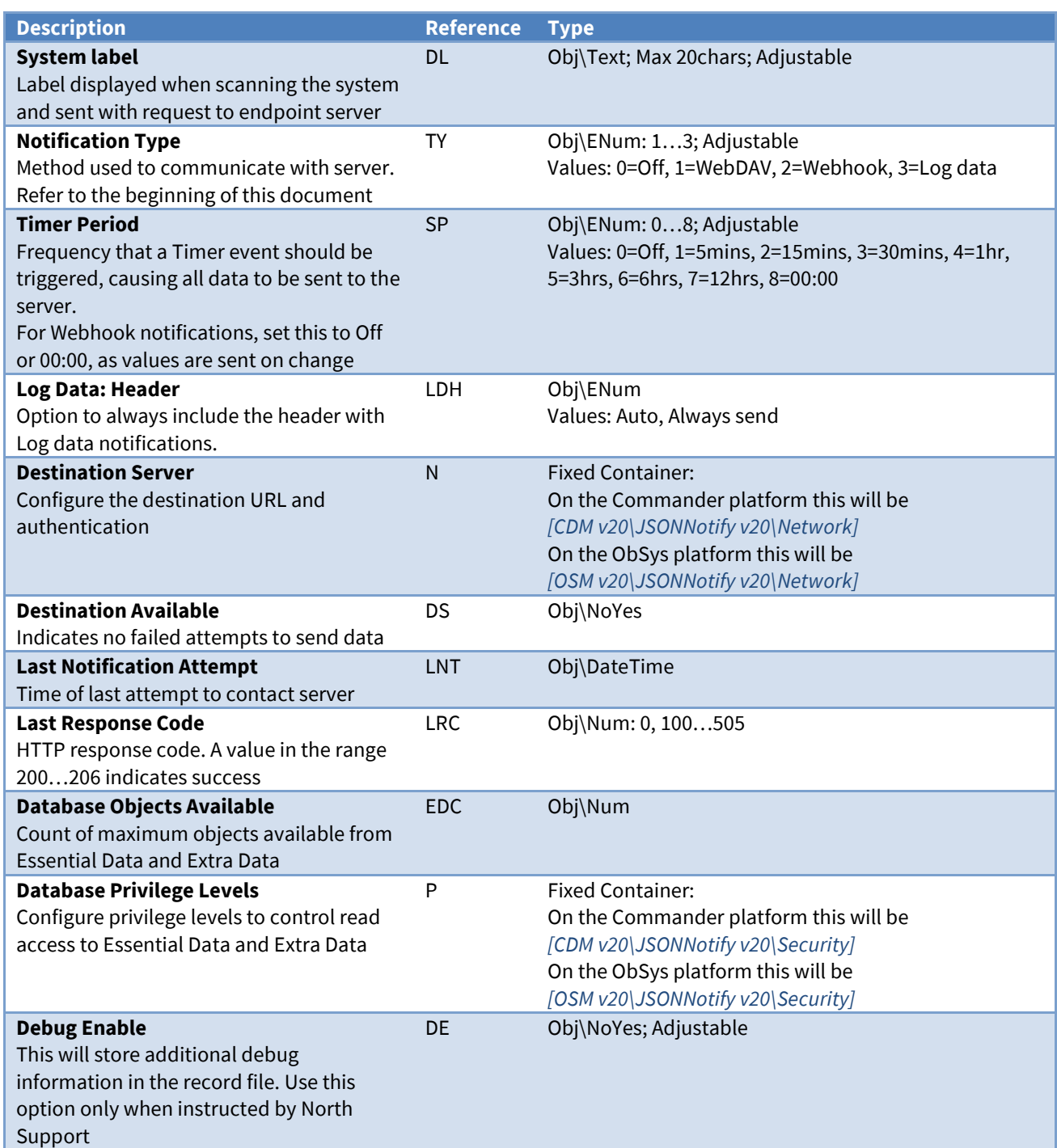

### <span id="page-14-0"></span>Destination Server

Object Type: [OSM v20\JSONNotify v20\Network] Object Type: [CDM v20\JSONNotify v20\Network]

The Destination Server contains the following objects.

Use the Server IP/DNS (IA), Server Port (PN) and Server Resource Name (RN) objects to specify the url of the endpoint server resource.

For example, if the url is http://test.northbt.com/api/webhooks/data?device=123456789&apiKey=ABCDE then set the objects as follows:

Server IP/DNS: test.northbt.com Server Port: 80 (default HTTP port) Server Resource Name: /api/webhooks/data?device=(\$sn)&apiKey=ABCDE

If you paste the whole url into object IA or RN, then it will be automatically separated into the relevant objects.

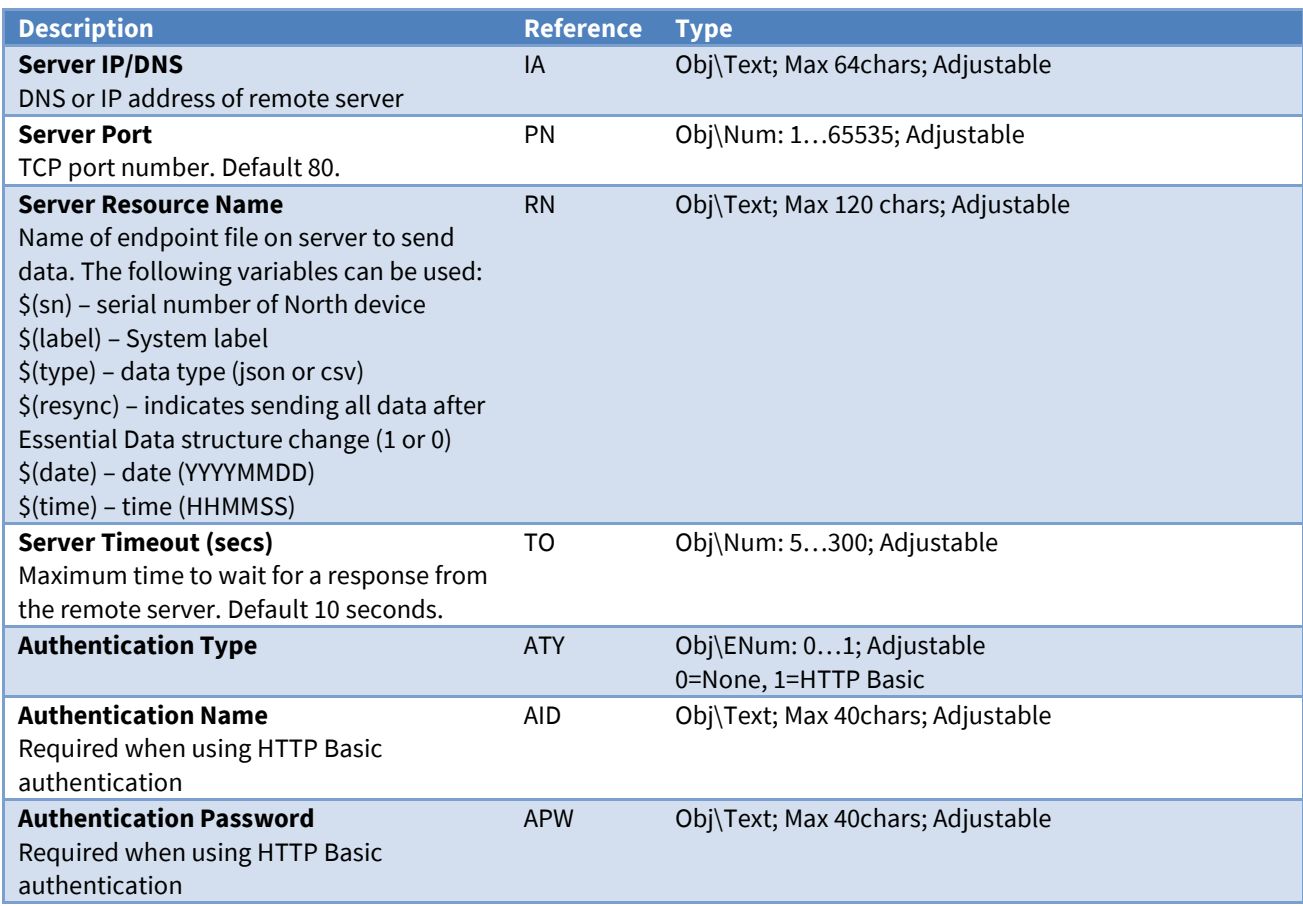

### <span id="page-15-0"></span>Database Privilege Levels

Object Type: *[CDM v20\JSONNotify v20\Security]* Object Type: *[OSM v20\JSONNotify v20\Security]*

#### Security Areas and Levels

Within the North security model, there are eight security areas. Security areas could be actual areas in a building, but are normally functional areas – for example, 'environmental control' and 'North engineering' areas would allow a user to have different privileges in controlling set points and engineering Commanders.

Typically, a user is assigned a privilege level in each of the eight areas. The level is in the range zero to seven, seven being the most powerful. When a user wishes to pass a door, his/her privilege level in the door's area is checked against the minimum required for that area – and then either allowed to pass, or rejected.

The engineer must decide the use of the eight areas. The engineer must also decide the power of the privilege levels. Most systems use only a few levels per area: 0=None, 1=Guest, 2=User, 7=Administrator.

As an example, imagine a page of values in Essential Data. The page needs a user to have a minimum privilege level of 2 in area 1 before it can be viewed. The page is available in a Web browser that checks users with a security database. User A has privilege level 7 in area 1 – she can view the page. User B has privilege level 5 in area 1 – he can also view the page. User C has privilege level 1 in area 1 – she cannot view the page.

The example continues: within this page of values in Essential Data is a temperature set point object. Users need a minimum privilege level of 6 in area 1 to adjust it – therefore User A can adjust the set point, but User B cannot.

### Specifying Access Security

Essential Data and Extra Data have Access Security objects to control who can view a page, and who can adjust an adjustable object.

Each Access Security object has a two-digit value. Each controls the access to a particular feature - such as viewing the page, or adjusting the value. The two-digit value is made up of the area digit (1-8), followed by the minimum privilege level (1-7) – for example, if the minimum privilege level is 6 in area 2, then the two digit value is 26. If the value is 00, then no security checks are made.

#### JSONNotify Driver

The Database Privilege Levels object contains a privilege level for each of the eight security areas, representing a virtual user. The JSONNotify driver uses these to control access to Essential Data and Extra Data when reading a value.

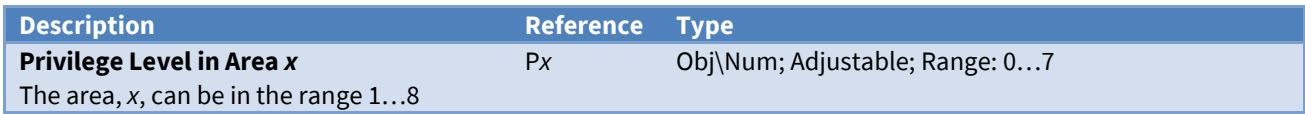

# <span id="page-16-0"></span>North JSON Notify

Object Type: [JSONNotify v20]

The North JSON Notify system contains a single object to trigger an alarm event. Refer to the notification type for the action performed.

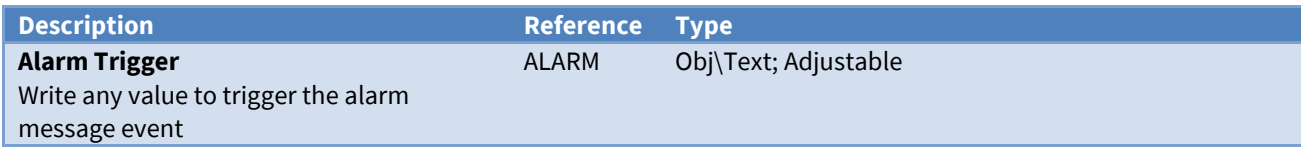

# <span id="page-17-0"></span>Appendix A: WebDAV on Windows

Windows Internet Information Services (IIS), available for all Windows versions, can be enabled to receive files via WebDAV. Use this to store CSV format data from the JSONNotify driver.

This section describes how to enable IIS WebDAV for testing on a local network.

### Enable IIS

From Control Panel, navigate to Programs and Features, Turn Windows Features on or off Enable 'Internet Information Services' Expand World Wide Web Services, then Common HTTP Features, enable 'WebDAV Publishing' Expand Security, enable 'Basic Authentication'. Click OK.

### Configure IIS

Launch Internet Information Services (IIS) Manager Right-click Default Web Site, and select Add Virtual Directory… Set Alias to 'webdav' and set Physical path with the folder to use (e.g. 'C:\WebDAV') Under Default Web Site select Bindings Check an 'http' port '80' binding has been added Double-click Authentication under Default Web Site Select 'Basic Authentication'. Enable it. Double-click on WebDAV Authoring Rules under Default Web Site Click 'Enable WebDAV' Click on Add Authoring Rule, select 'All content', 'All users', and enable 'Read' and 'Write'. Click OK Click on 'Restart' under Default Web Site.

#### Add User

Search for 'lusrmgr.msc' and launch application

Right-click on 'Users' and select 'New User'

Enter user credentials to create an account for use with WebDAV. Remember the user name and password for later.

### Configure JSONNotify

In ObSys, navigate to the JSON Notify Setup object. Set Notification Type to 'WebDAV' Navigate to Destination Server and set Server IP/DNS to the IIS PC's IP address Set Server Port to '80' Set Server Resource Name '/webdav/\$(label).\$(type)' ('webdav' is the alias created in IIS earlier) Set Authentication Type to 'HTTP Basic' Set Authentication Name and Password to the user credentials created earlier.

# <span id="page-18-0"></span>Driver Versions

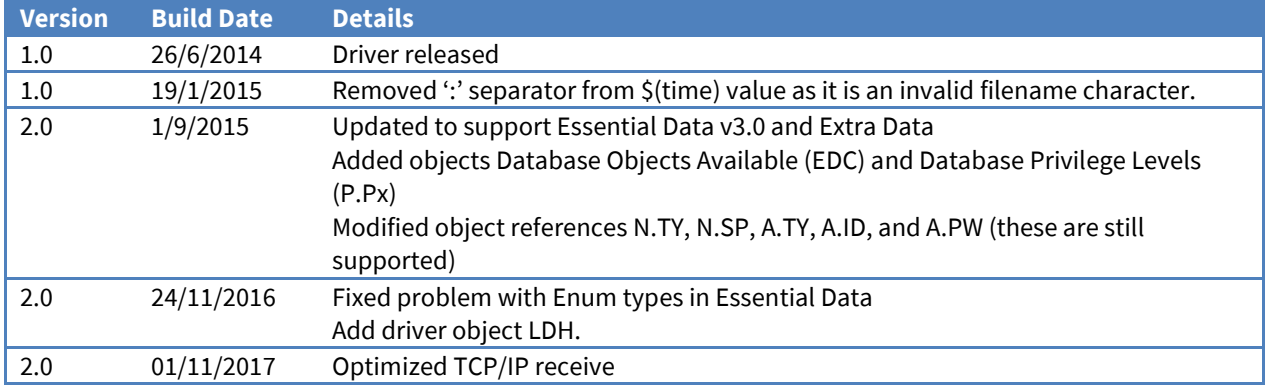

### Next Steps…

If you require help, contact support on 01273 694422 or visit *[www.northbt.com/support](http://www.northbt.com/support)*

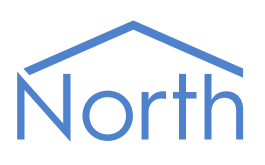

North Building Technologies Ltd +44 (0) 1273 694422 support@northbt.com www.northbt.com

This document is subject to change without notice and does not represent any commitment by North Building Technologies Ltd.

ObSys and Commander are trademarks of North Building Technologies Ltd. All other trademarks are property of their respective owners.

© Copyright 2018 North Building Technologies Limited.

Author: JF Checked by: BS Document issued 21/12/2018.

The JSONNotify Driver 19